# **HOMME CMake build and testing system**

Ben Jamroz **HOMME Meeting**  March 14, 2013

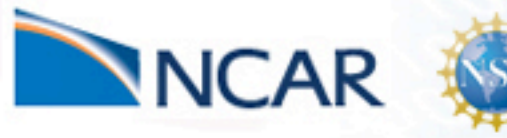

computational & Information Systems Laboratory

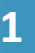

# **Outline**

Build and testing system design overview

How to use the CMake build and Testing system (pay attention here)

Build and testing dashboard

Future extensions and conclude

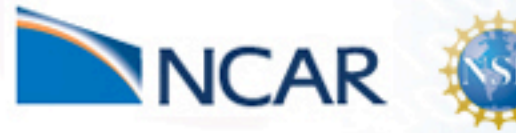

# **CMake build system addresses** many build/testing issues

### **Build system is robust and flexible**

- Design provides a balance: automation and flexibility
- Extensibility for future

### **Multiple compile time variables (NP, PLEV) require care in matching test with executable**

- Previously handled by compile  $\rightarrow$  run  $\rightarrow$  recompile  $\rightarrow$  run  $\rightarrow$  ...
- A lot of interaction to run the tests

### **Correctly handling hard and soft dependencies of HOMME**

### **Previous shell script tests ran configure, make and the test**

- Can't/shouldn't do this through the queue
- Separate the configure and build from running the test
- Express previous tests with bare minimum of info
	- test/reg\_test/ind\_tests/baro1a.sh -> baro1a.in (10 lines)
	- Easy to add a new test

**Tests are easy to run Continue stdout differencing...** 

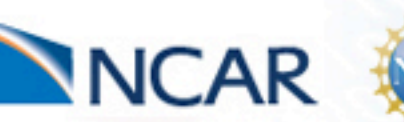

Laboratory

# **Dependencies fully resolved -> more robust building**

## **The autotools dependencies were incorrect**

- got lucky on Yellowstone etc. because of the use of shared libs
- shouldn't work in general, ORNL saw this on Titan

## **Netcdf builds can depend upon HDF5, CURL, ZLIB, SZIP**

## The CMake build system now takes care of these soft dependencies

- increased portability
- CMake searches system
- user can specify these dependencies
- more work, but correct

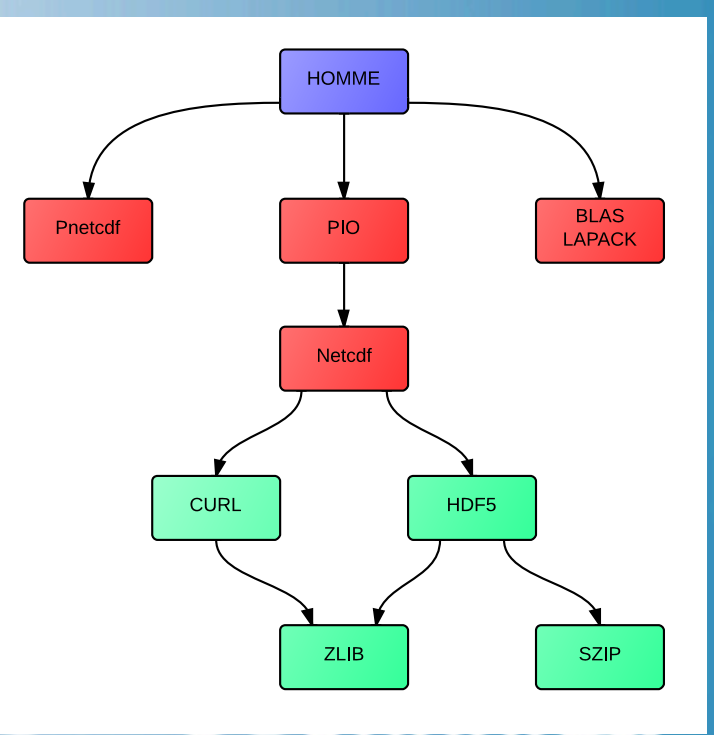

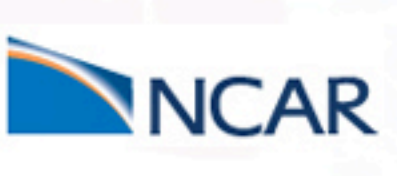

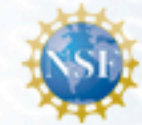

# **Test specific executables ensures correctness**

### **Each HOMME test gets mapped to one CMake "test executable"**

- Separately/independently "configured" different config.h files
- Fnsures that the correct exec. is used for each test
	- not guaranteed with the previous system

### **One independently configurable "non-test executable" for each model**

- preqx,sweqx,swdgx,swim
- Use these for development

### **Parallel compilation of all execs**

• fast: make  $-i$  8 < 1 min on my mac

## **Ex: baroC**

#### **NP=4**

 **PLEV=26 PIO=FALSE** 

```
		Tests:	baro2{a..d}	->	baroC
```
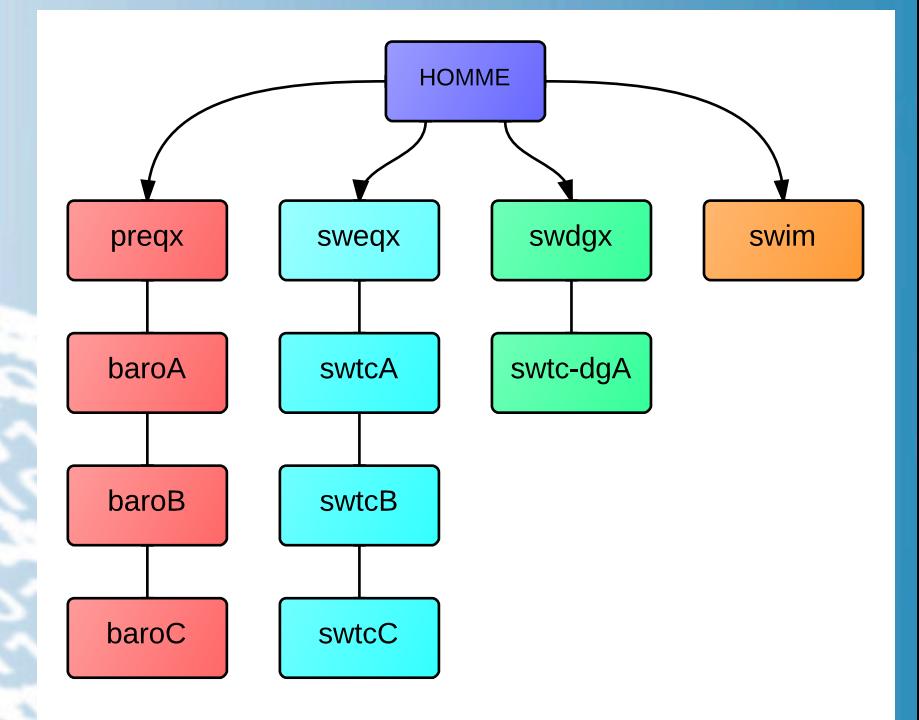

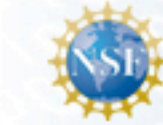

# **Test specific executables ensures correctness**

### **Each HOMME test gets mapped to one CMake "test executable"**

- Separately/independently "configured" different config.h files
- Fnsures that the correct exec. is used for each test
	- not guaranteed with the previous system

### **One independently configurable "non-test executable" for each model**

- preqx,sweqx,swdgx,swim
- Use these for development

### **Parallel compilation of all execs**

• fast: make  $-j$   $8 < 1$  min on my mac

**Ex: baroC**

#### **NP=4**

 **PLEV=26** 

**PIO=FALSE** 

ICA

```
		Tests:	baro2{a..d}	->	baroC
```
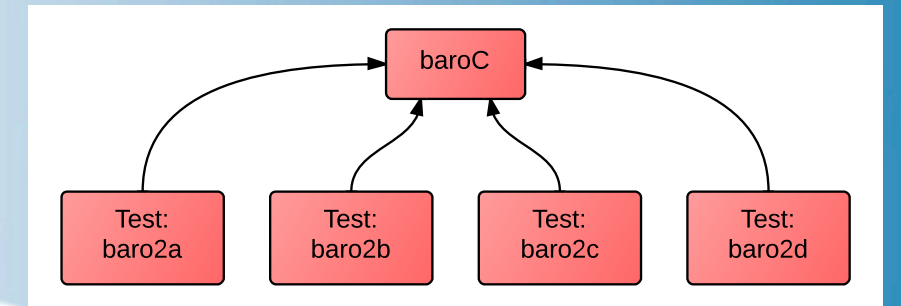

**6** 

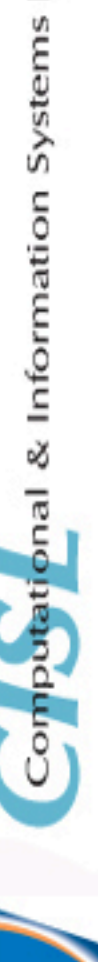

Laboratory

# **Two levels of testing provides ease of use and thoroughness**

### Differencing ASCII output (stdout) has been the de facto standard

- Not very portable (ASCII can vary from machines)
- Relative tolerances previously not well handled

### Two methods of testing:

- relative and bitwise differencing of parsed ASCII output (python based)
- relative and bitwise differencing of Netcdf output (CPRNC)

## **ASCII differencing (users - default)**

- Parse ASCII output from run
	- Designator "=" lines with this get checked
- Loop through lines, if they are different check if they are numbers
	- If numbers check relative difference,
	- report max over all lines
- Result: identical, similar (within specified tolerance 1.e-12), different

## **Netcdf differencing (maintainer - nightly)**

- Requires CPRNC (Netcdf differencing tool)
- Requires saved Netcdf reference data (0.5 GB)
	- saved on yellowstone

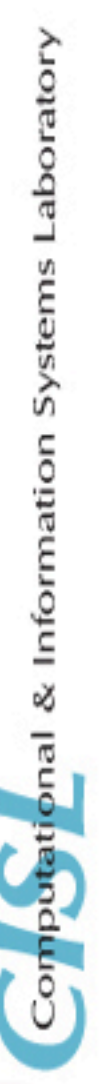

# **How to use the CMake build and testing system**

## Pay attention here

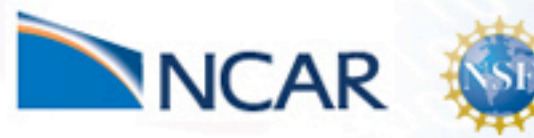

Computational & Information Systems Laboratory

# **configure (cmake), make, make check**

## **Out of place builds:**

- One copy of source
- Multiple build locations for different builds
- Source doesn't get corrupted (svn st is clean)

### **configure:**

Laboratory

Systems

ompotational & Information

- run the "cmake" command
- Specify dependencies
- Other configure options

### **make:**

- Highly parallel builds (make  $-i$  8)
- compiles everything

## make check:

- On yellowstone this submits the jobs through the queue
	- This is the first test
- Then the results are diffed (subsequent tests)

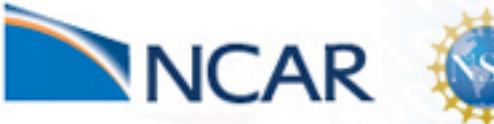

# **Configure provides automation and flexibility**

## User only needs to specify compilers and the location of dependencies

• Machine dependencies

## **Test executables always compiled correctly**

• Cannot change the compile time variables

## **Default values for non-test executables allow further automation**

- E.g. preqx default: NP=8,PLEV=20,NC=4, etc.
- Can be changed with configure option

## Create config.sh in any build dir. with the following and run it

cmake  $\setminus$ 

- -DCMAKE Fortran COMPILER=ftn \
- -DCMAKE\_C\_COMPILER=cc \
- -DCMAKE\_CXX\_COMPILER=CC\
- -DNETCDF DIR=/path/to/netcdf \
- -DHDF5\_DIR=/path/to/hdf5 \ /path/to/source

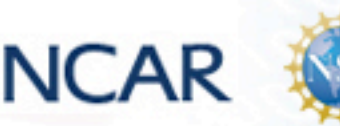

Systems Computational & Information

Laboratory

## **Building is easy, fast, and robust**

## **Compiles blas, lapack, pio, timing, and all executables all in one go**

#### **make:**

- Highly parallel builds ("make  $-i$  8")
- CMake provides cool colored output and % complete

Building C object test execs/swtc-dqA/CMakeFiles/swtc-dqA.dir/ / /src/jrio.c.o [100%] [100%] Building C object test\_execs/swtc-dgA/CMakeFiles/swtc-dgA.dir/ / /utils/csm\_share/shr\_vmath\_fwrap.c.o Building Fortran object test\_execs/swtc-dgA/CMakeFiles/swtc-dgA.dir/ / /src/dg\_main.F90.o Linking Fortran executable swtc-dgA [100%] [100%] [100%] [100%] Building Fortran object test\_execs/swtcC/CMakeFiles/swtcC.dir/ / /src/netcdf\_io\_mod.F90.o [100%] Building Fortran object test execs/swtcC/CMakeFiles/swtcC.dir/ / /src/ref\_state\_mod.F90.o [100%] Building Fortran object test\_execs/swtcC/CMakeFiles/swtcC.dir/\_/\_/src/shal\_movie\_mod.F90.o [100%] Building Fortran object test\_execs/swtcC/CMakeFiles/swtcC.dir/\_\_/\_\_/utils/csm\_share/shr\_file\_mod.F90.o Building Fortran object test\_execs/swtcC/CMakeFiles/swtcC.dir/\_\_/\_\_/utils/csm\_share/shr\_vmath\_mod.F90.o Building C object test\_execs/swtcC/CMakeFiles/swtcC.dir/\_/\_/src/jrio.c.o Building Fortran object test\_execs/swtcC/CMakeFiles/swtcC.dir/\_/\_/src/main.F90.o [100%] Built target swtc-dgA Linking Fortran executable swtcC [100%] Built target swtcC

### make options:

- "make VERBOSE=1"
	- shows the compile and link lines
	- useful for debugging build (say when you add a file)
- "make help"
	- shows all possible targets
	- make baroA

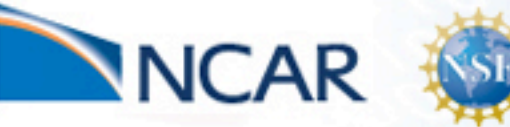

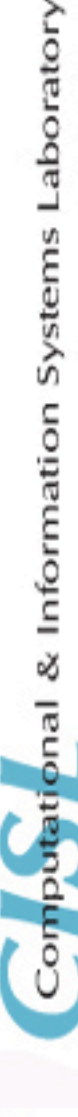

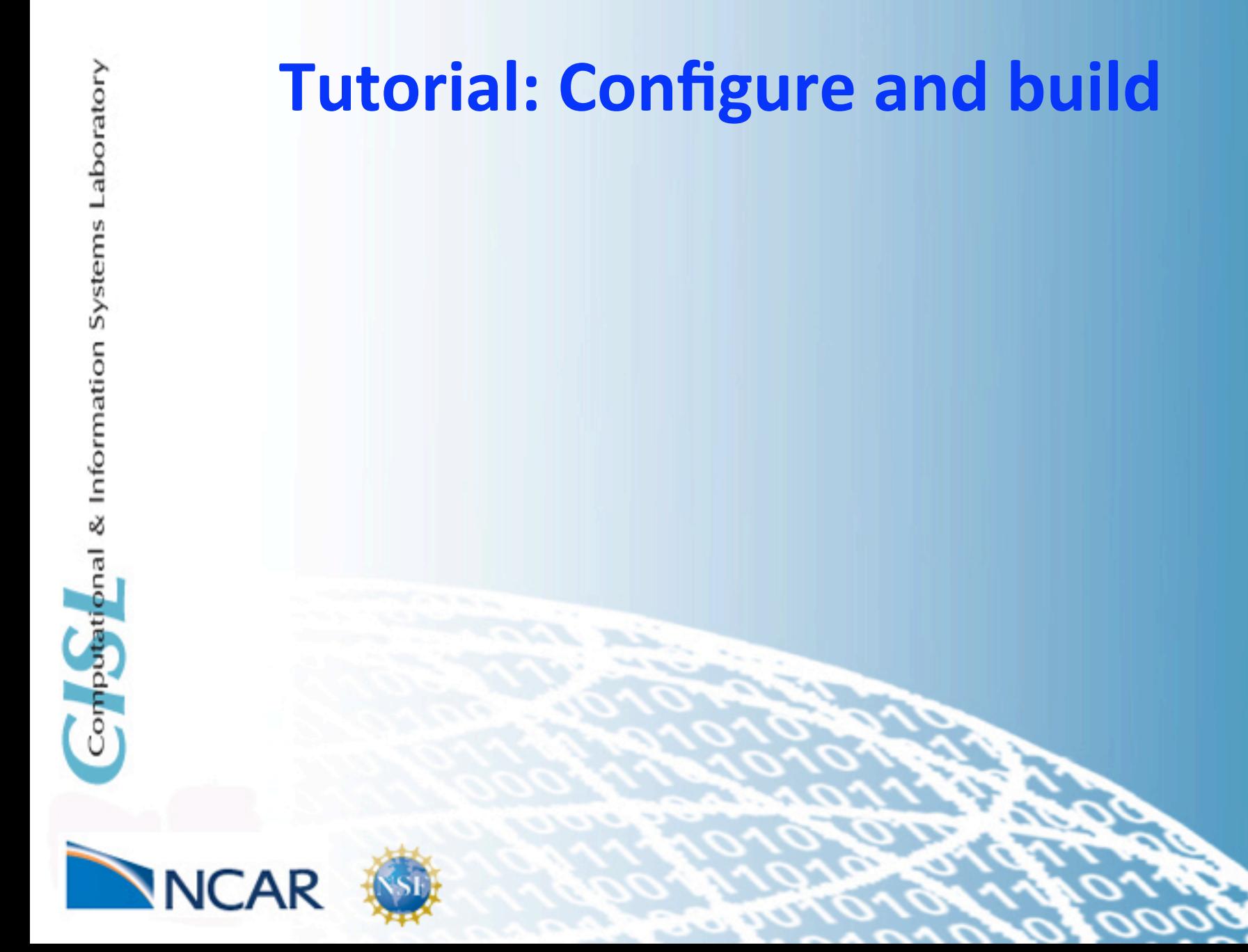

# **Running the tests is easy, no excuse for not running them**

### **Most users can simply run the ASCII differencing (default)**

### **"make check"**

Laboratory

Systems

Compoterional & Information

- Ensures that all of the executables are up to date
- Runs the first test (submission/running of all cases)
- Runs the differencing

## **Individual tests - "make test-baro1a"**

- Ensures that the executable for this test is up to date
- The test is run and the output if differenced
	- Note the difference in the queue handling
- Would be run when one test is not passing

## **Nightly tests will diff the Netcdf files (same machine/compiler etc.)**

- Determine bit for bitness or relative difference
- A little different style
	- "make test"
	- CTest wrapper scripts for dashboard submission

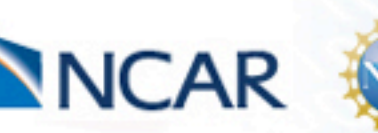

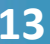

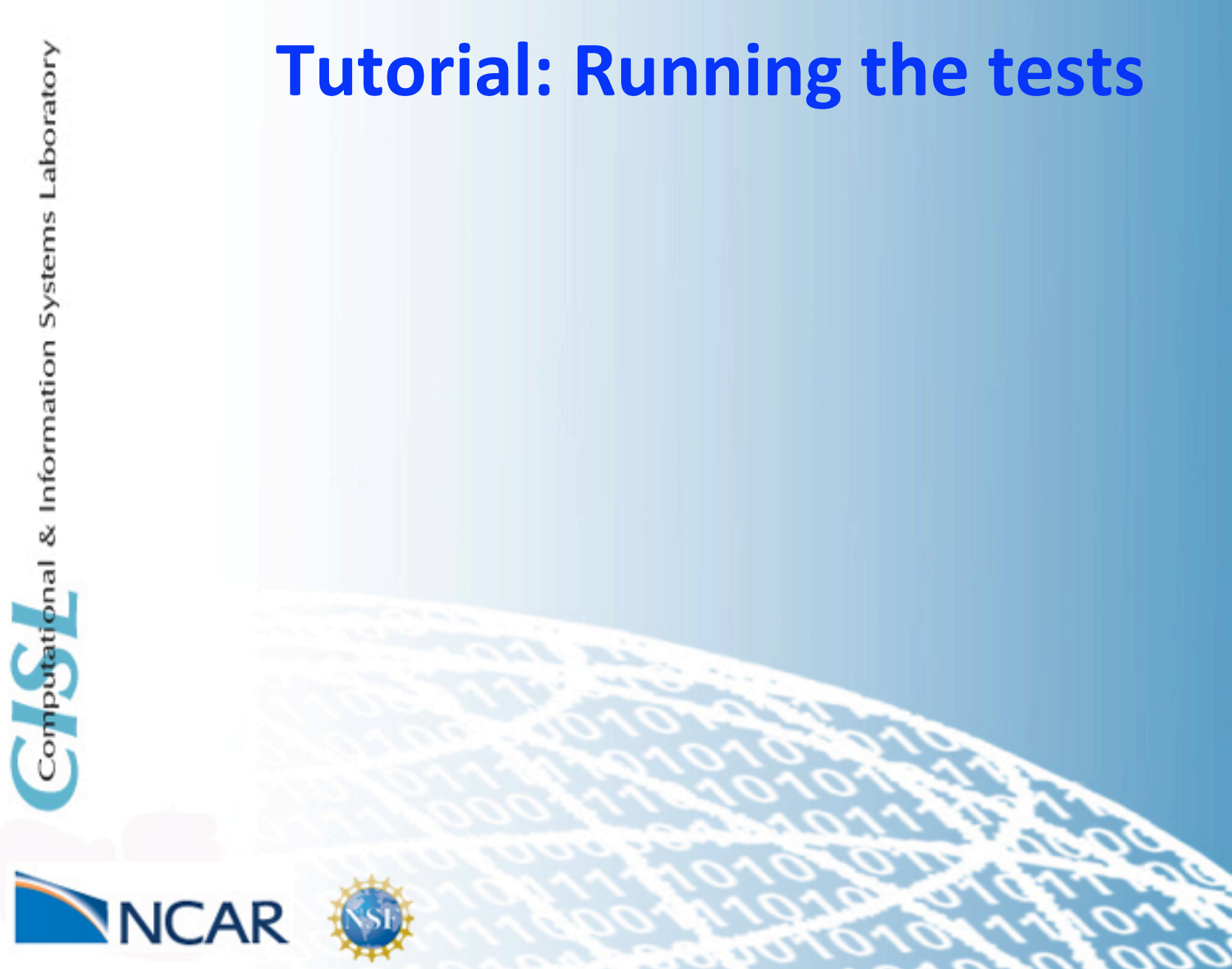

**14** 

# **CTest dashboard organizes build and test results for easy inspection**

Logs previous results (past 90 days)

**Easily determine when the tests were last passed** 

• No more svn bisecting...

### **Have coffee and click on results**

• don't have to ssh to machine to see error messages

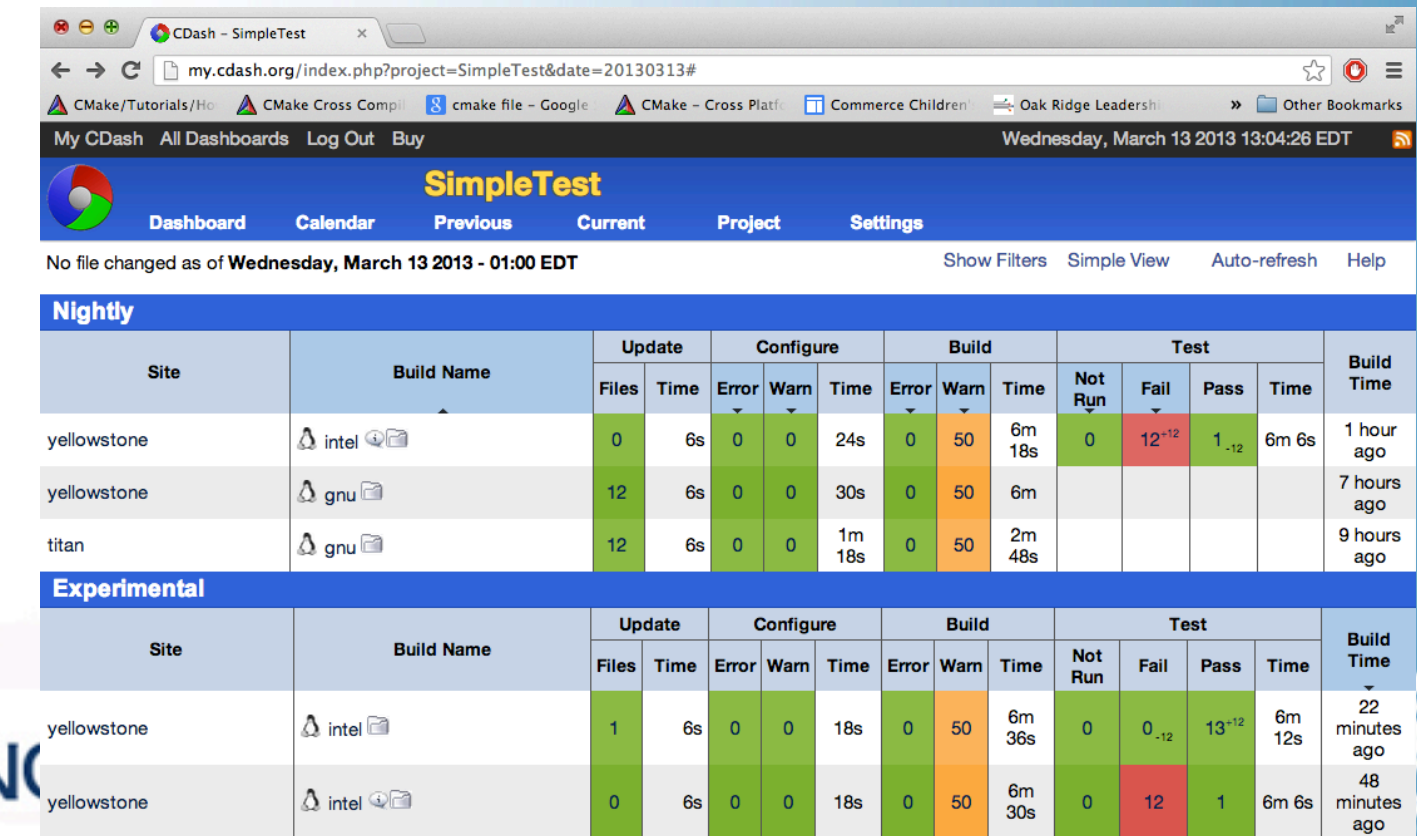

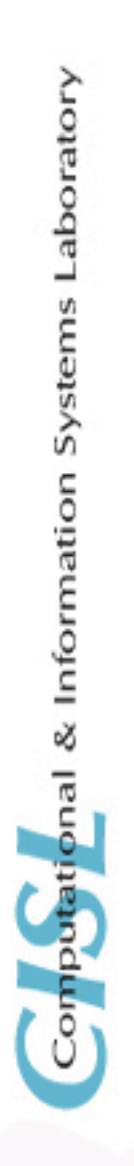

## **Tutorial: CDash web interface**

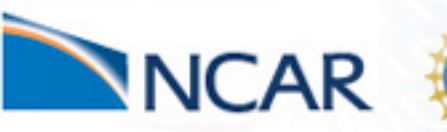

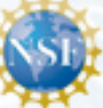

# **Conclusion: CMake build and testing** system is ready for use

### **Presented a well designed flexible build system**

• Currently building and testing on Yellowstone, Mac, and Titan

### **Testing is easy to use and extensible**

- No excuse not to run the tests before committing (esp. to trunk)
- Nightly testing an additional check (does not replace pre-commit testing) **Instructions online for configuring, building, running tests** 
	- See the HOMME wiki for more info https://wiki.ucar.edu/display/homme
	- Let me know if you have any trouble

## **Future extensions:**

### **Expect continual, incremental changes**

- Feature requests
- One off dependency issues

### **Setting up Netcdf results on other machines, Sandia, Titan**

• Results pushed to Dashboard

### **Adding more tests (Cristoph and Robert)**

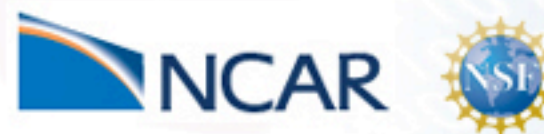

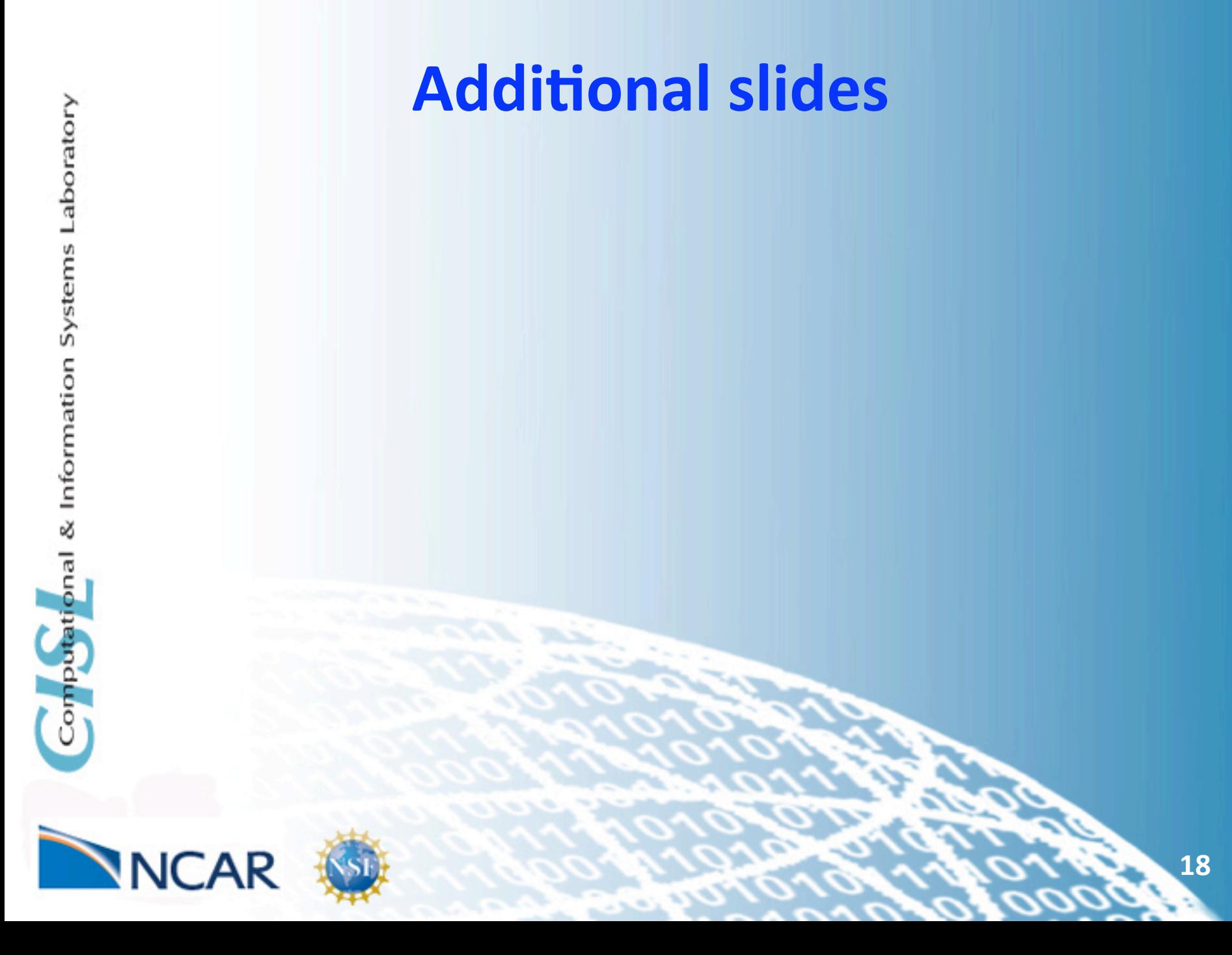

## **Creating a test is simple**

### **Specify a test executable in a CMake file**

execName execFlavor srcs NP NC PLEV USE PIO WITH ENERGY createTestExec(baroC preqx srcs 4 4 26 FALSE TRUE) **Specify the test specific information (baro2a.in)** # The name of this test (should be the basename of this file) test\_name=baro2a # The specifically compiled executable that this test uses exec\_name=baroC # The type of executable (preqx,sweqx,swdgx,etc.) exec\_flavor=preqx # Files namelist\_files=\${HOMME\_ROOT}/test/reg\_test/\${namelist\_dir}/\${test\_name}.nl vcoord\_files=\${HOMME\_ROOT}/test/vcoord/\*26\* refsoln\_files=\${HOMME\_ROOT}/test/reg\_test/ref\_sol/T340ref.nc nc\_output\_files=asp\_baroclinic1.nc asp\_baroclinic2.nc 

### Add the filename baro2a.in to test-list.in

### **CMake processes everything else for you**

- Creates a run-script for your system
- copies files and creates directories (input.nl,movies,restart)
- configures shell scripts for queuing and differencing output

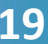

# **Configure options supports a lot of flexibility**

## **Build only one (class of) executable**

-DBUILD\_ONLY\_SWEQX=TRUE

## **Change default options of any non-test executable**

 $-DPREQX NP=5\$ -DPREQX PLEV=23\ -DPREQX USE PIO=TRUE -DPREQX\_USE\_ENERGY=FALSE\ -DPREQX  $NC=4$ 

## **Compiler independent OpenMP**

-DHOMME\_ENABLE\_OPENMP=TRUE \

## **CPRNC to diff Netcdf files**

-DTEST\_USING\_CPRNC=TRUE -DCPRNC\_DIR=/path/to/cprnc/executable \ -DHOMME\_NC\_RESULTS\_DIR=/path/to/netcdf/results

### **Configure output gives a summary**

Be sure to keep the config.sh script if it is complicated

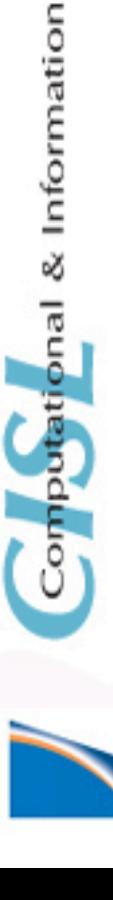

Laboratory

Systems

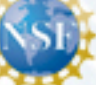

# **Tests use bash, python, and CPRNC but are driven by CMake**

### **Want clean separation of some testing procedures from CMake**

- Don't want developers to have to do much with CMake
	- Shouldn't have to be an expert in CMake to extend the testing system
	- CMake not a scripting language (configuration and make targets)

### **Choose the best tool for the job**

- bash is the natural choice for managing jobs in the queue
- python is the natural choice for diffing stdout with tolerances
- CPRNC is the natural choice for diffing Netcdf files

## **CMake glues all of this together**

- CMake "prepares" bash script files which call python and CPRNC
	- Sets paths and variables in these scripts at configure
- Each component of the testing system is modular
	- Easy to debug (bash uses functions)
- Running of bash, python, and CPRNC is all automated
	- Don't have to run this yourself

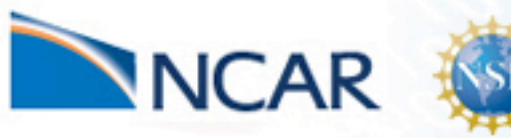

Laboratory

Systems

Computational & Information